# How To Get Started?

A Complete Guide To Buy Course at Acme Collins School

#### Step 1 – Create an Account

• Create an Account at link -

[https://www.acmecollinsschool.com/account](https://www.acmecollinsschool.com/account-register.html)register.html

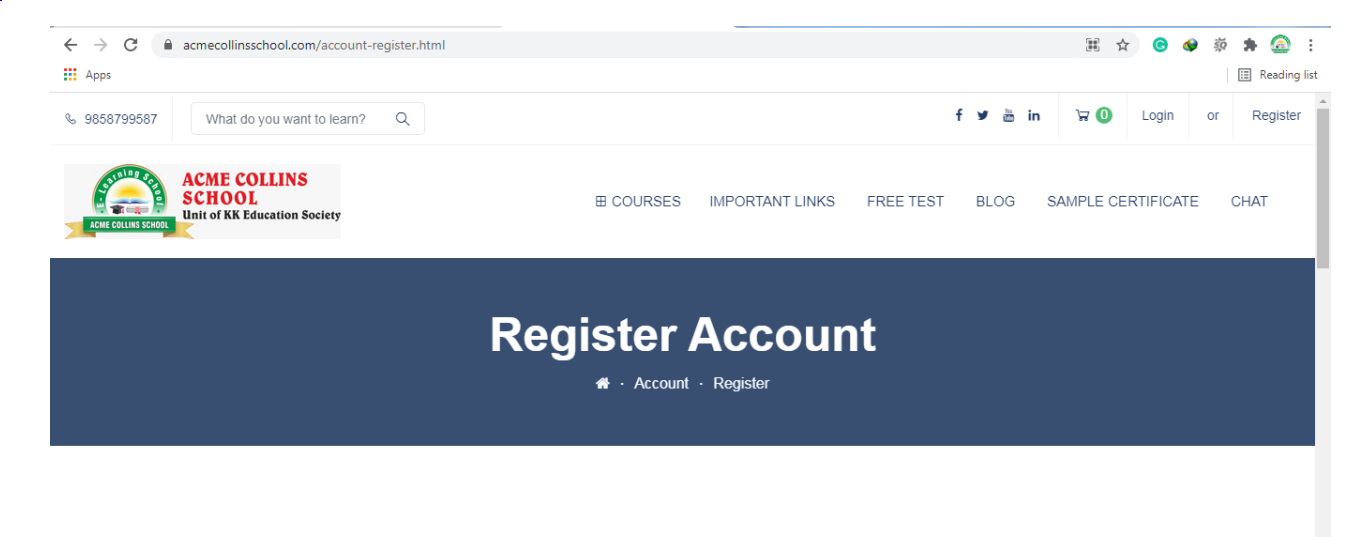

**Create an Account and Start Learning!** 

## Step 2 – Login Your Account

• Login Your Account at link [https://www.acmecollinsschool.com/account](https://www.acmecollinsschool.com/account-login.html)login.html

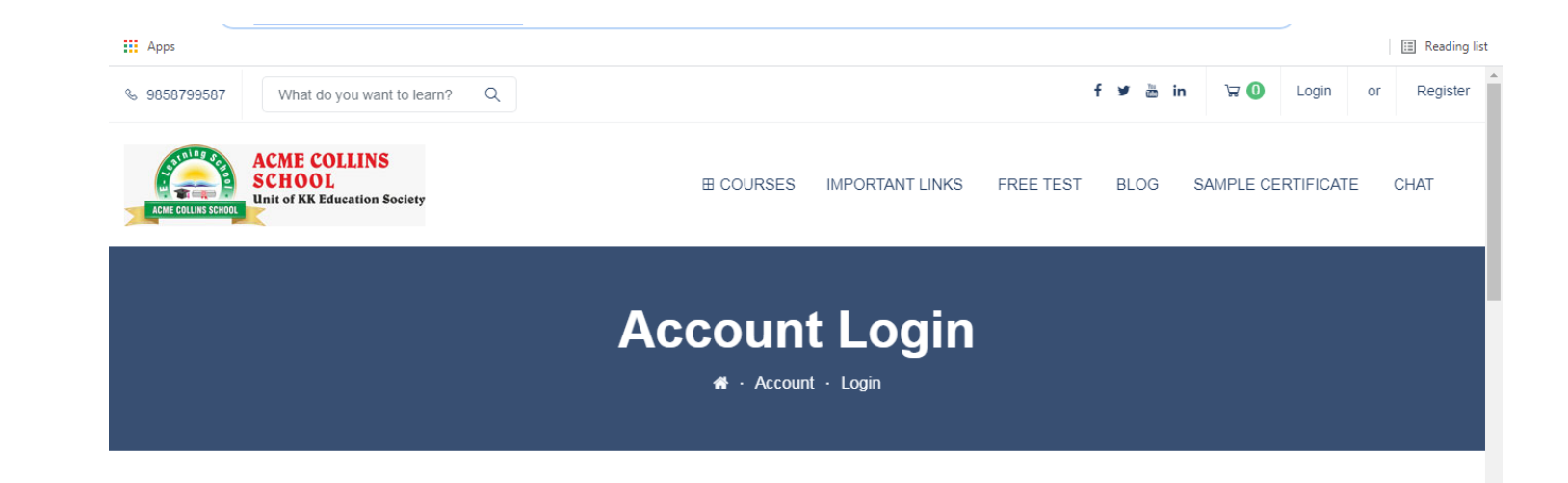

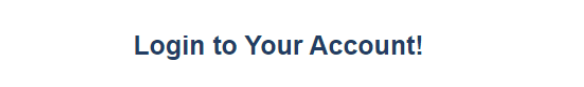

## Step 3 – Search Courses To Buy

• Search Course that you want to buy and click on it at - <https://www.acmecollinsschool.com/>

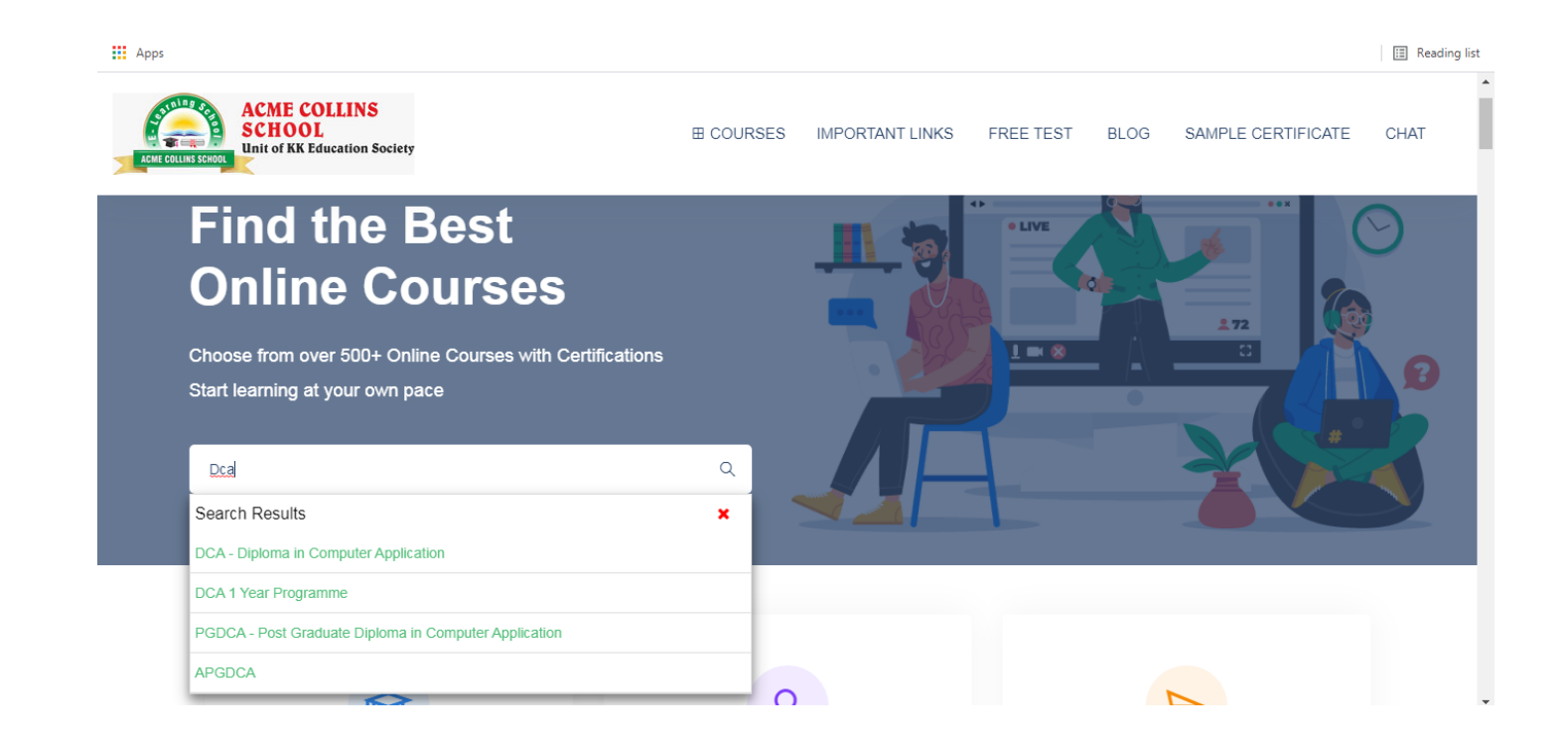

## Step 4 –Click "Buy Now"

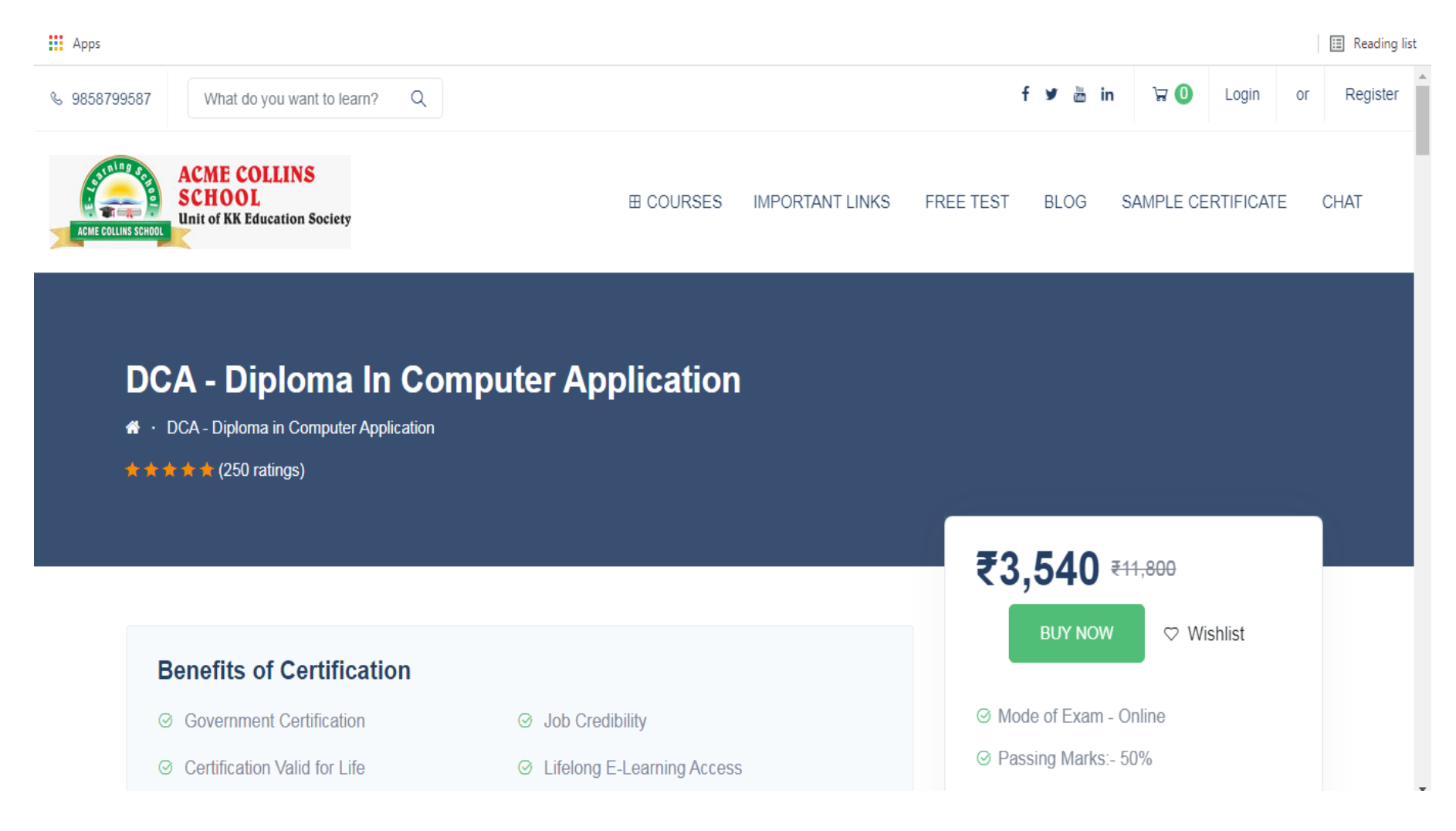

### Step 5 – Choose Payment Method

**III** Apps

**Ell** Reading list

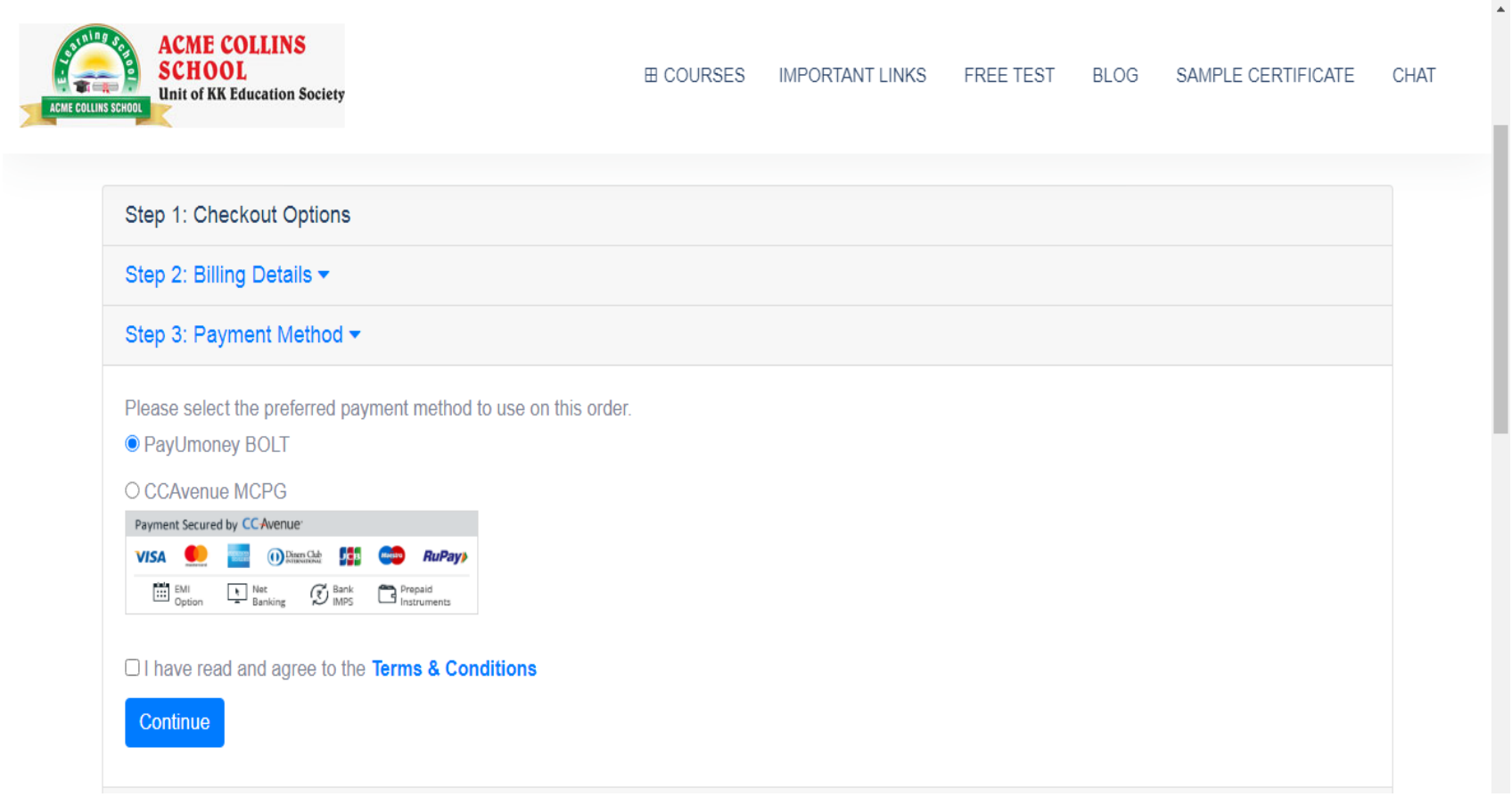

#### Step 6 – Complete Your Payment

**III** Apps

**El** Reading list

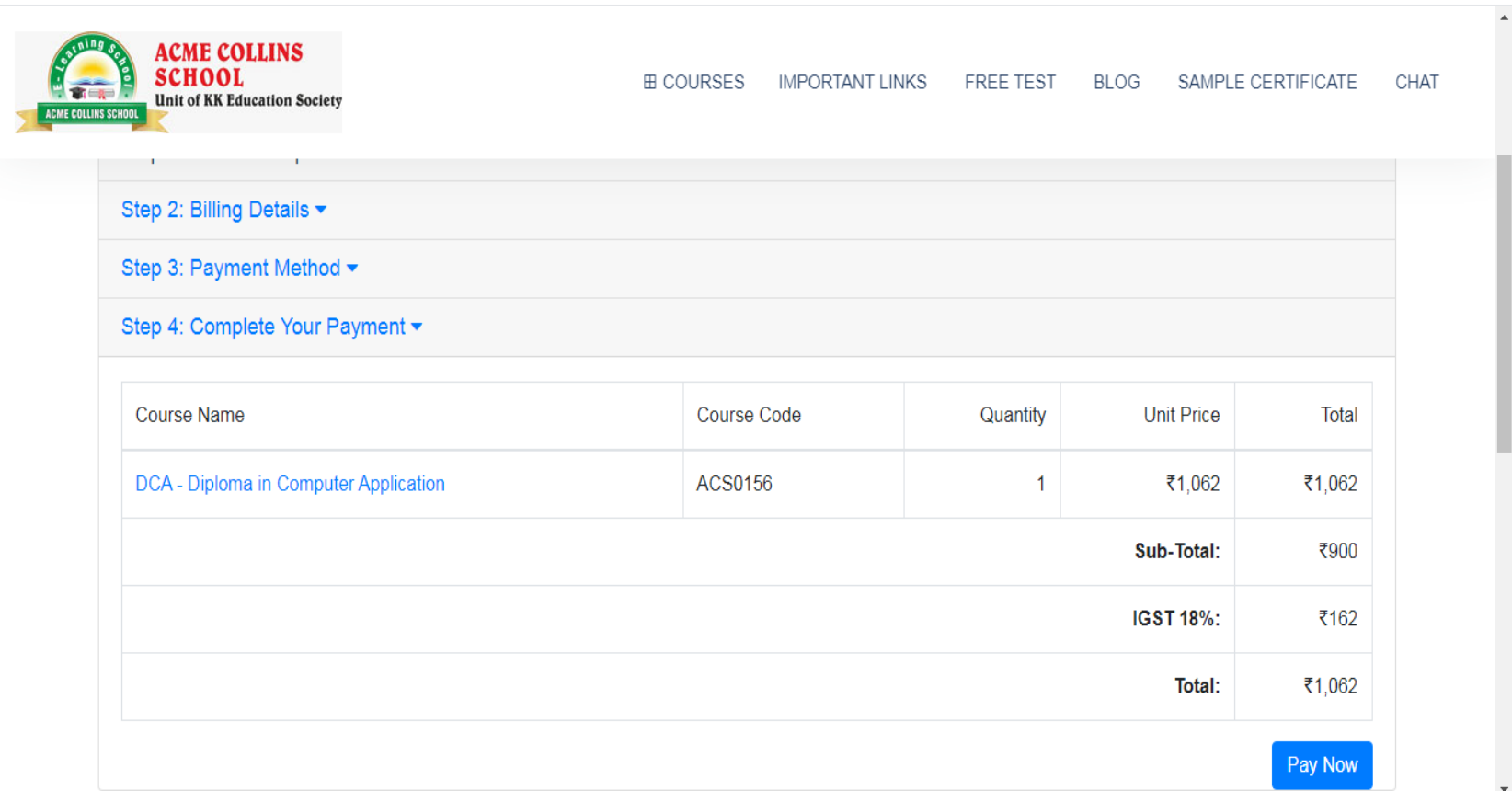

# Step 7 – Congratulations

- Your order has been successfully placed.
- Now, Login Your Account and click on "My Course" option to see your course.